# **Forestry Grant Scheme Woodland Creation - Mapping Requirements**

In addition to this guidance, please also make sure you check the [FGS General](https://www.ruralpayments.org/publicsite/futures/topics/all-schemes/forestry-grant-scheme/forestry-grant-scheme-full-guidance-menu/general-mapping-guidance/)  [mapping guidance](https://www.ruralpayments.org/publicsite/futures/topics/all-schemes/forestry-grant-scheme/forestry-grant-scheme-full-guidance-menu/general-mapping-guidance/)**.**

# **What details must you show on your application map?**

- the name of your property (as on your application details)
- the scale of the map
- OS grid reference of the centre of your application area
- the access point to each block of woodland (using a cross)
- the boundary of each of the individual woodland creation options.

Clearly label the type of option using the following abbreviations:

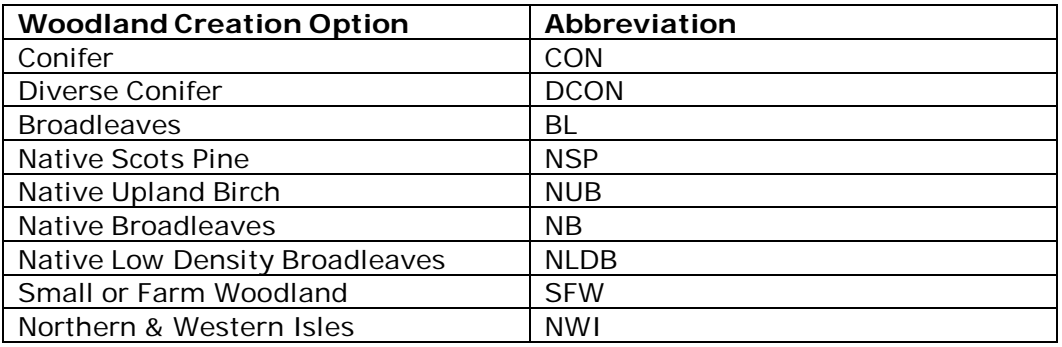

- sub-divide the boundary of each woodland creation option to identify the individual planting years and label these on the map accordingly (e.g.2016)
- so that we can locate a specific woodland creation area on the map, use a 'map identifier' (e.g. a compartment number, name or letter) - map identifier(s) **must** be consistent with your Component Area table
- the location and type of any fences forming part of the proposal
- the location and type of any new roads or tracks to be developed as part of your application
- protected areas and special features:
	- way-leaves, power lines, pipelines
	- water supplies and water courses
	- archaeological sites
- to assist us in assessing your proposal, map the location of individual species (including eligible areas of designed open ground) – give these on a separate map if the detail becomes too complex to interpret.

### **How to mark these details?**

• mark the external boundary of each woodland creation option using a continuous coloured line drawn as thinly and accurately as possible. Use coloured shading to differentiate between option types. Clearly label each option using the abbreviations shown in the table above (e.g. DCON).

- clearly label the map with the woodland creation option planting year (e.g. 2016). Where a contiguous woodland creation option contains more than one planting year, clearly mark the sub-division and identify the proposed planting years
- identify fence types using different coloured lines for each fence type. Annotate each fence length to aid identification (eg.  $A - B - C$ ) and must match the details provided within your application.
- Clearly identify proposed new roads and tracks annotated to aid identification (e.g.  $X - Y - Z$ ) and must match the details provided within your application.

# *Please use a map legend to help us identify the different features on your map.*

You need only supply one copy of each map(s) with your application. However, if the map is complex and difficult to interpret, you may need to use more than one map to ensure the details are clear (e.g. one map showing the woodland creation option boundaries and fence types, another to show individual species (including eligible designed open ground). If you decide to use more than one map, it is important you ensure that the details are consistent between all the maps and the components table.

#### *Please remember that the map should accurately reflect what is in your application. If the map is unclear or inconsistent with the details provided in your application, this may delay the processing of your contract.*

The following links provide access to examples of FGS Woodland Creation maps and the components table:

FGS Woodland Creation - [Exemplar](http://scotland.forestry.gov.uk/images/corporate/pdf/fgs-wc-options-map.pdf) Options Map

FGS Woodland Creation – [Exemplar](https://www.ruralpayments.org/publicsite-rest/fscontent/repository/portal-system/mediadata/media/resources/fgs_wc_species_template_a4l_april_2016.pdf) Species Map

FGS Woodland Creation - Exemplar [Components](https://www.ruralpayments.org/publicsite-rest/fscontent/repository/portal-system/mediadata/media/resources/wc_cat_leckie_hill_woods_example.pdf) Tables